## INFORMATION AGRAF

Comme annoncé dans ma précédente lettre d'information, voici comment vous devrez procéder pour réserver un créneau horaire sur l'application ResaResto dans les restaurants AGRAF pour dès le lundi 11 mai.

Pour accéder à l'application via Alizé, vous devez vous rendre dans le portail des applications (capture d'écran n°1 ci-dessous), puis dans la rubrique « Métiers et transverses ».

L'application est disponible sous l'intitulé « Réservation créneaux restaurants (ResaResto) » (capture d'écran n°2).

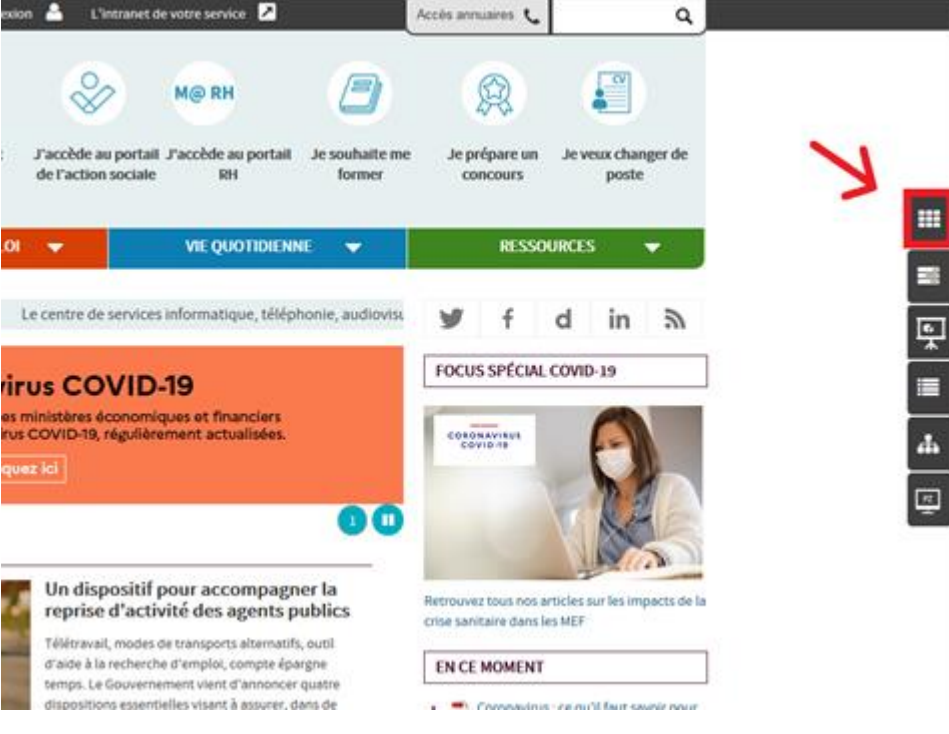

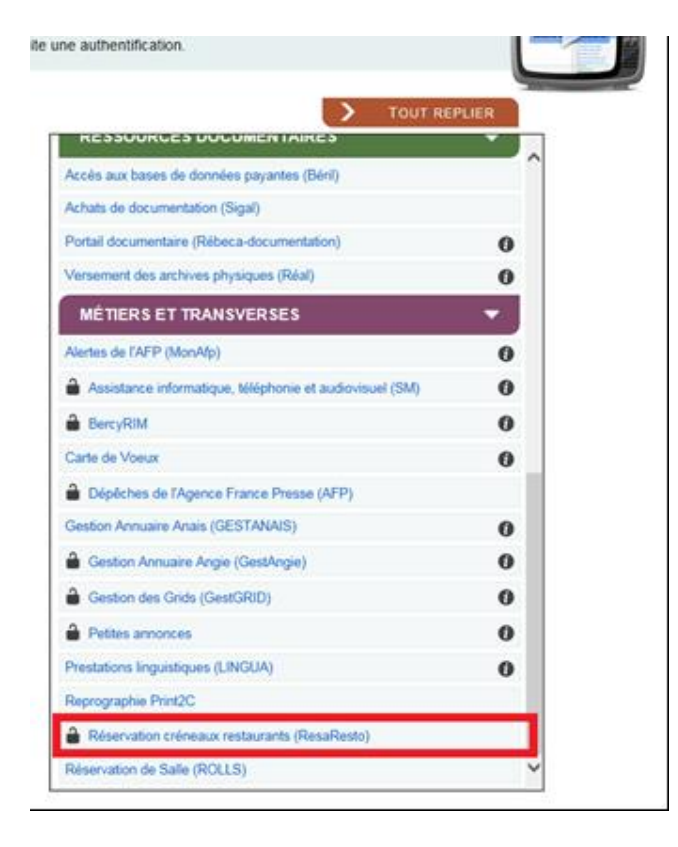

L'application est aussi accessible via le lien ci-après > <https://resaresto.alize.finances.rie.gouv.fr/>

En cas de besoin, vous trouverez en PJ le guide d'utilisation et la FAQ.

De plus, ce dispositif vous permettra d'effectuer le remplacement de vos badges/puces AGRAF actuels par de nouveaux badges sans contact, lors de votre passage en caisse.

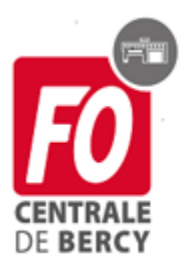

Solange SAÏDI Secrétaire générale

 $\boxtimes$ : solange.saidi@syndicats.finances.gouv.fr  $\mathbf{2}$ : 01.53.18.83.02 Web: http://www.focentrale-bercy.fr